## **Class Notes 4-7-2017**

Amazon Giveaways really does get you things for nothing… well nothing more than giving up your email address to them and/or taking a survey. <http://tinyurl.com/km3c5b6>

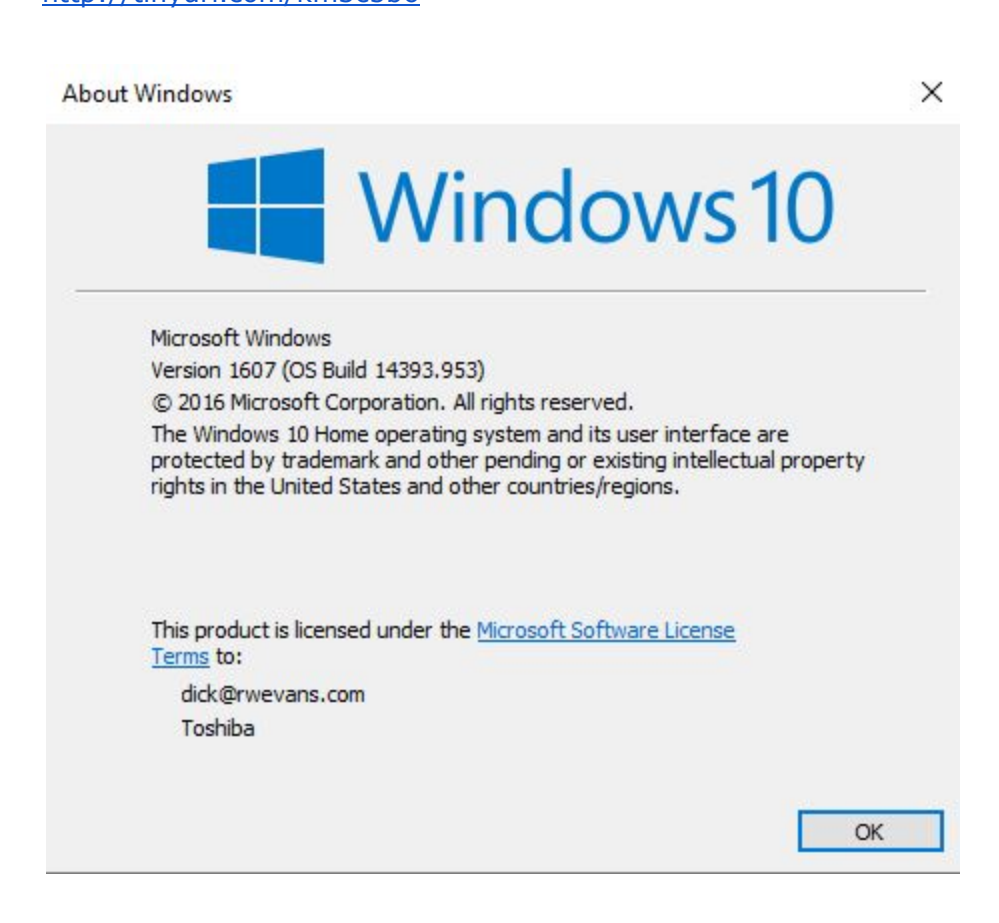

The original version of Windows 10 was build 1511. The Anniversary edition came out last August and it was build 1607. Yesterday MS came out with build 1703. You should see it coming down over the next few weeks. MOre on what is different as we test it out. To see what version you have, on the keyboard press Windows+R. In the box enter WINVER and press the Enter key. A a window will display telling you about the version you have installed. Privacy

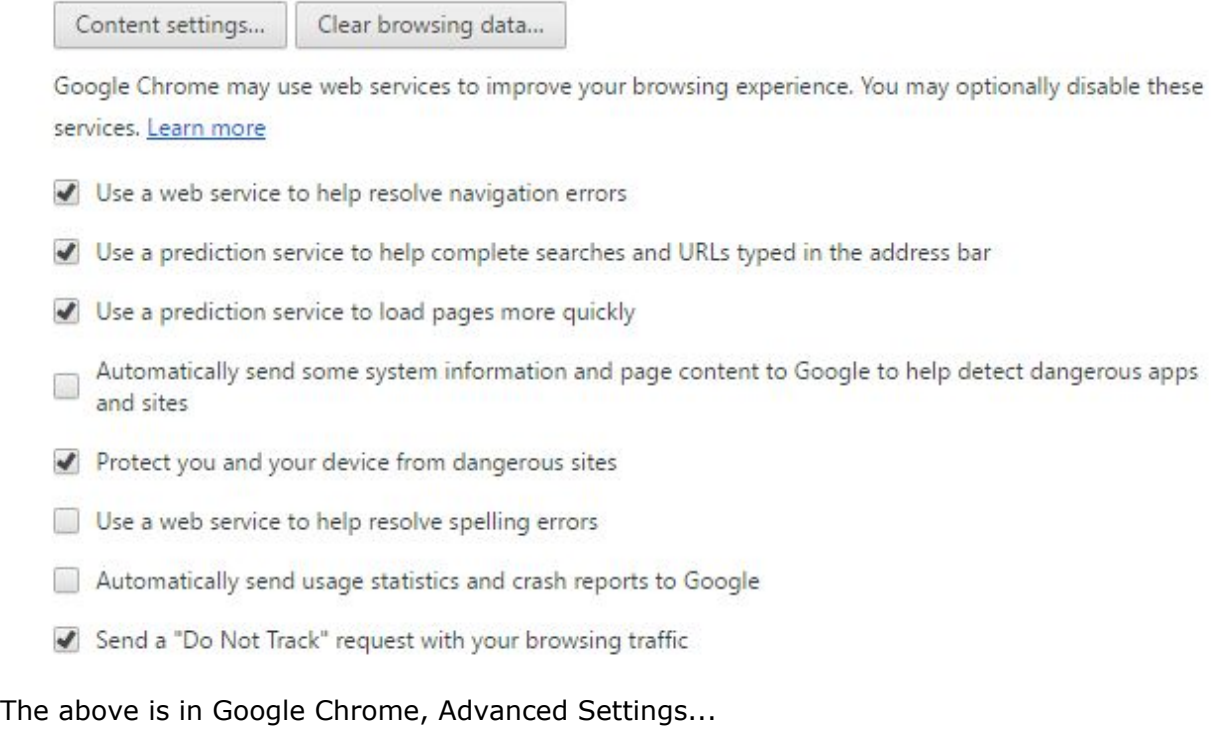

Here is one I learned this week. In your browser's advanced settings you can tell it DO NOT TRACK and when you search for something in your browser it will not tell the world you did so. In others words, you will not start getting ads for what you just looked for on Facebook and other places.

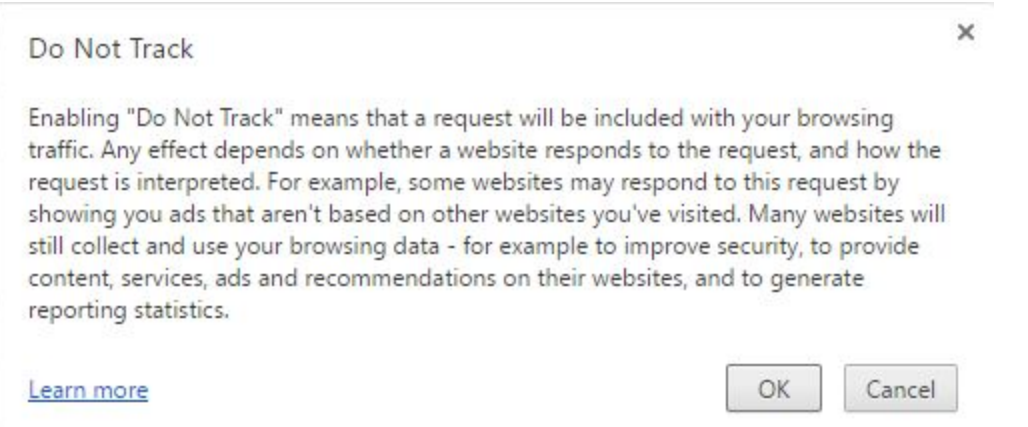

In each of the browsers there are add on programs called extensions. In Google Chrome you click the menu button (three …) and choose Settings, then Extensions. Scroll to the bottom and select…

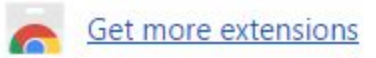

In the search box type the extension you are looking to add and it will display to the right. When you have found it simply click Add to Chrome. Here are some popular ones I use:

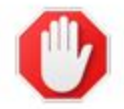

AdBlock  $3.9.2$ 

The most popular Chrome extension, with over 40 million users! Blocks ads all over the web.

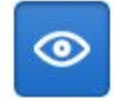

Show and Hide Passwords  $1.2$ Show and Hide Passwords allows you to view and hide passwords on password fields.

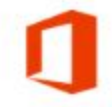

**Office Online** 1.5.0

View, edit, and create Office files in your browser.

## To refresh a page try this shortcut: F5 Works with browsers and other windows.

Also to close an open window, use Alt+F4

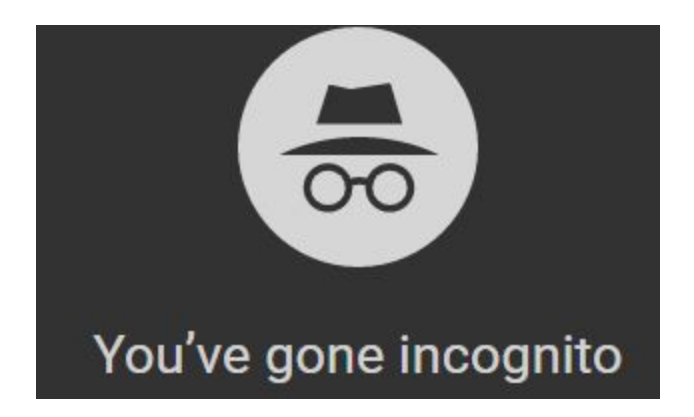

If you don't want your partner to see what sites you have browsing looking for a gift for them, Ctrl+Shift+N to open a private browser window. Your history will not be saved.

Smile.Amazon.com instead of Amazon.com will tell Amazon to send .1% of your purchases to your favorite non-profit. No cost to you. Consider adding the following…

Do you order on Amazon? If so, open Click to add The Evans [Ministries](http://r20.rs6.net/tn.jsp?f=001_jWsULxSEAMMReCalgRh1BV33B2LJlexDHD5-dd_DZL5d8wI1kxOTY5pYfM_EWkq_DiixCTjw5uTrYCt9drCmk1_gq5phMnumsV71qMp9Qopu_BI14GqLhWgjhiAA_L18htyhuXakO2-AgR3HbUfXkNRwMhn6YYwaFHKkMLSdhqXuoCcnooUNkxGAZNDbrRI&c=&ch=) as your Amazon Smile Charity If you do not own Microsoft Office, do you really need it? [LibreOffice](https://www.libreoffice.org/) is a free download that will let you read and write in MS Office formatted files. It is a free download and works on Windows and Apple iOS. Under Settings for SaveAs change the format to .DOC or .DOCX so all your files will use the extension for MS Office. This way others can open your documents in Word or Excel. One caveat for LibreOffice is that it will open those old MS Works files.

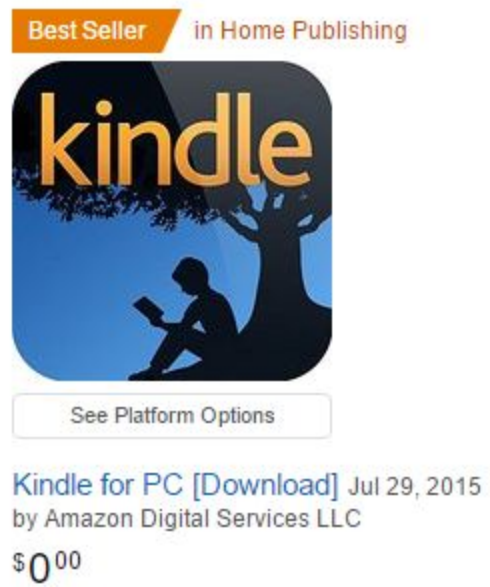

Available now ☆☆☆☆☆ ▼ 6434

Like free books? Download [Kindle](http://tinyurl.com/lscrk6t) on your cell phone, tablet, ipad, of computer and you can read books downloaded from Amazon. I receive a list of free ones by email from EreaderIQ.com daily. All you need is an Amazon account and Kindle on one of your devices.